# パソコンが起動しない場合の対処マニュアル

(ディスクトップパソコンの場合)

#### 下記手順にてチェックをお願いします。

□モニター電源ランプが点灯していない。

対処方法: モニター電源ON

□モニター電源ボタンを押しても電源が入らない。

1.モニター電源コードがしっかりコンセントにささっているか確認 2.OAタップ先のおおもとのコードがコンセントにささっているか確認 対処方法:

□PC電源ランプが点灯していない。

対処方法: PC電源ON

### □PC電源ボタンを押しても電源が入らない。

1. PC電源コードがしっかりコンセントにささっているか確認 2. OAタップの先のおおもとのコードがコンセントにささっているか確認 対処方法:

□USBメモリが挿入されている。(USB接続の外付けDVD装置も含む)

対処方法: USBメモリを抜く→PC電源を5以上長押しにて電源OFF→電源ON

### 上記でも解決しない場合の対処方法

□パソコンとモニター間ケーブルを抜き差ししてみる。

□近くにある別のPCへ接続されているモニターを代替として交換して起動してみる。 ※代替モニターで表示された場合はモニターの故障が考えられます。弊社へご連絡下さい。

□PC裏側の電源コードをコンセントから抜く→PC電源ボタンを数回ON・OFFを繰り返す。(放電)→電源コードをコンセン トにさす→電源ON

□PC裏側の電源コードをコンセントから抜く→PC本体上カバーを外す→メモリ・各ユニットのコードを一旦抜き差しす る→PC本体上カバーを戻し→電源コードをコンセントにさす→電源ON

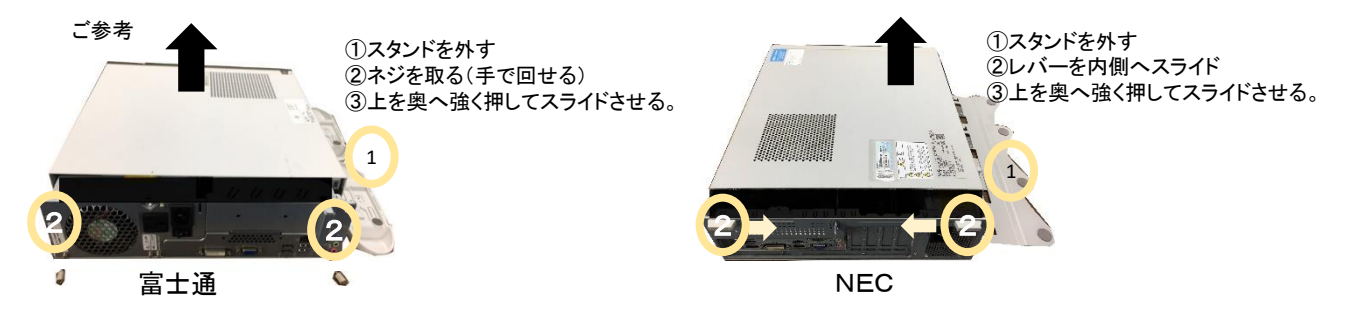

□PC再起動時にキーボード「F8」を押したり離したりする→表示メニューより「セーフモードでの起動」を選択し一旦 セーフモードで起動後→PC再起動

## 以上の作業でも起動しない場合は弊社へご連絡下さい。

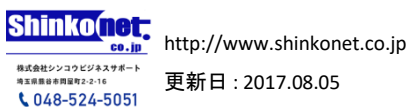

更新日 : 2017.08.05